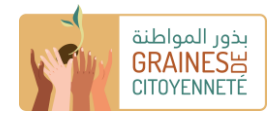

## **دليل تعبئة "الهيئة" لصندوق االنطالق**

## ب**عض التذكيرات**

المنصة متاحة باللغتين الفرنسية والعربية. في صفحة تسجيل الدخول، يمكنك النقر على عالمة في أعلى الصفحة للتبديل من لغة إلى أخرى. بمجرد تسجيل الدخول إلى حسابك، يمكنك يمكنك النقر على "حسابي" في الجزء العلوي األيمن ثم اللغة واختيار اللغة التي تختارها.

> ال تنس الضغط على زر «أحفظ معلوماتي» لحفظ البيانات التي تكملها / المستندات التي تقوم بتنزيلها تدريجًيا.

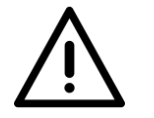

في حالة حفظ معلوماتك بشكل صحيح ، تظهر عبارة «تم التعديل بنجاح .»إذا قمت بحفظ معلوماتك جيدًا أثناء تقدمك ،فيمكنك قطع االتصال بالمنصة في أي وقت وعندما تقوم بتسجيل الدخول مرة أخرى ، ستظل معلوماتك محفوظة ويمكن الوصول إليها

بالنسبة لخانة معينة، لديك مستندات لتقديمها على مستوى المنصة. لإضافة ملف مخزن على جهاز الكمبيوتر الخاص بك : انقر أولاً على الزر الأخضر "إضافة ملف"، ثم حدد في مستكشف المستندات، وبعد تحميله مسبقًا على النظام الأساسي، قم بالتحقق من صحة التنزيل بالنقر فوق الزر "تحميل" الأخضر أو قم بإزالة الملف الذي تم تحميله مسبقًا بالنقر فوق الزر "إلغاء" البرتقالي.

جميع الخانات التي تحمل عالمة النجمة الحمراء «\*» مطلوبة. لذلك من الضروري إكمال هذه الخانات للتحقق من صحة مبادرتك.

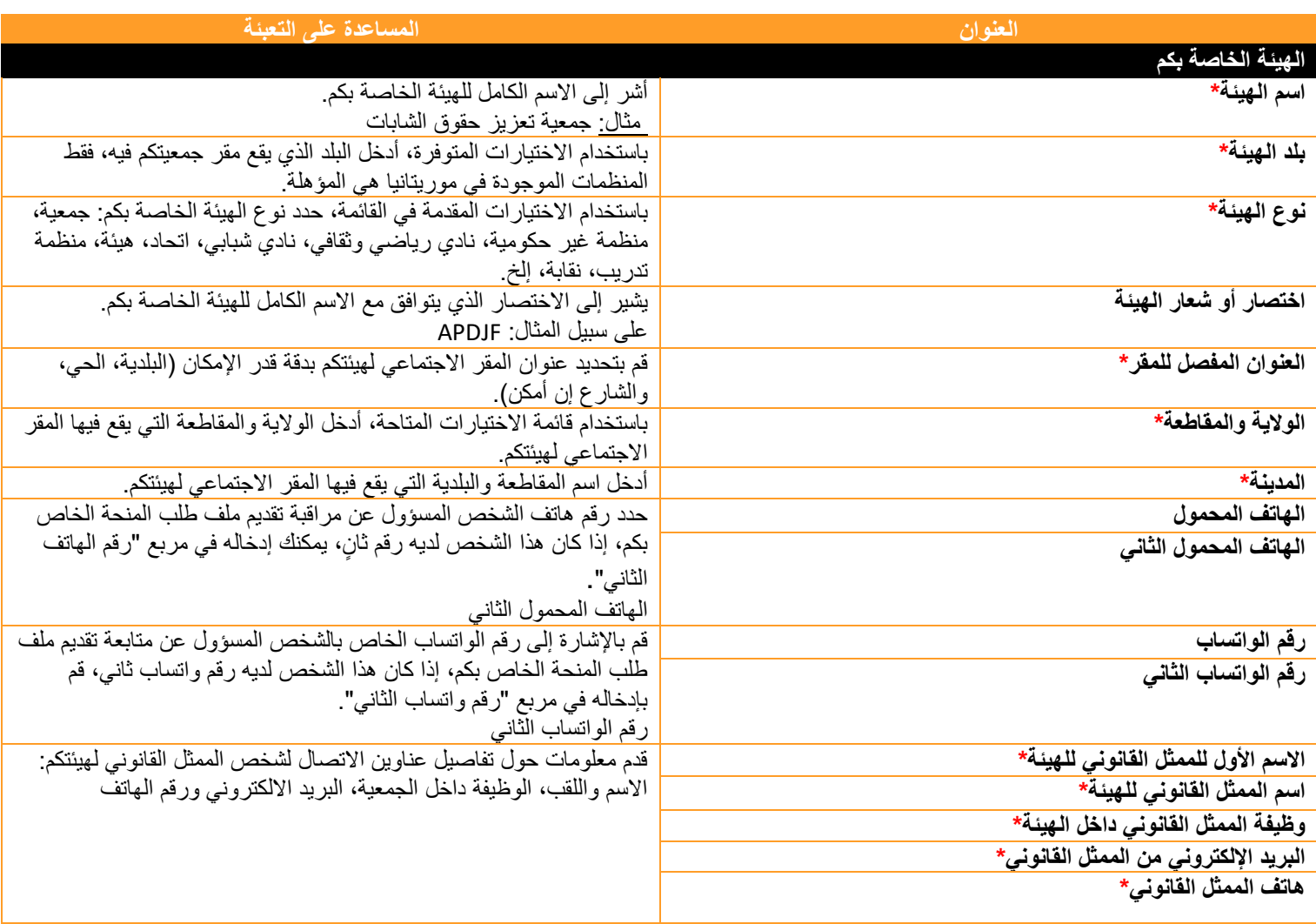

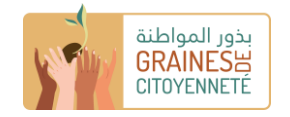

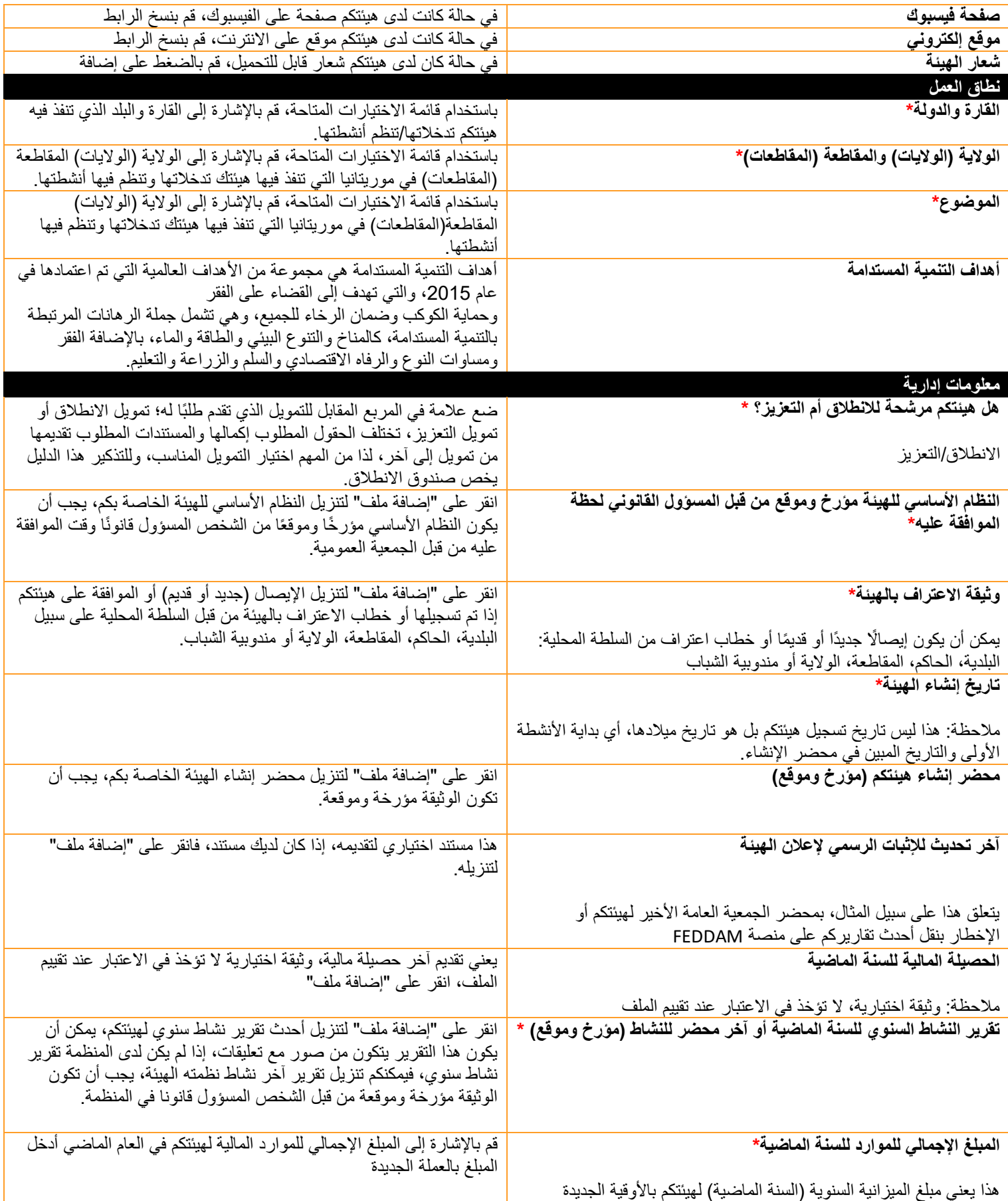

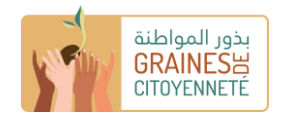

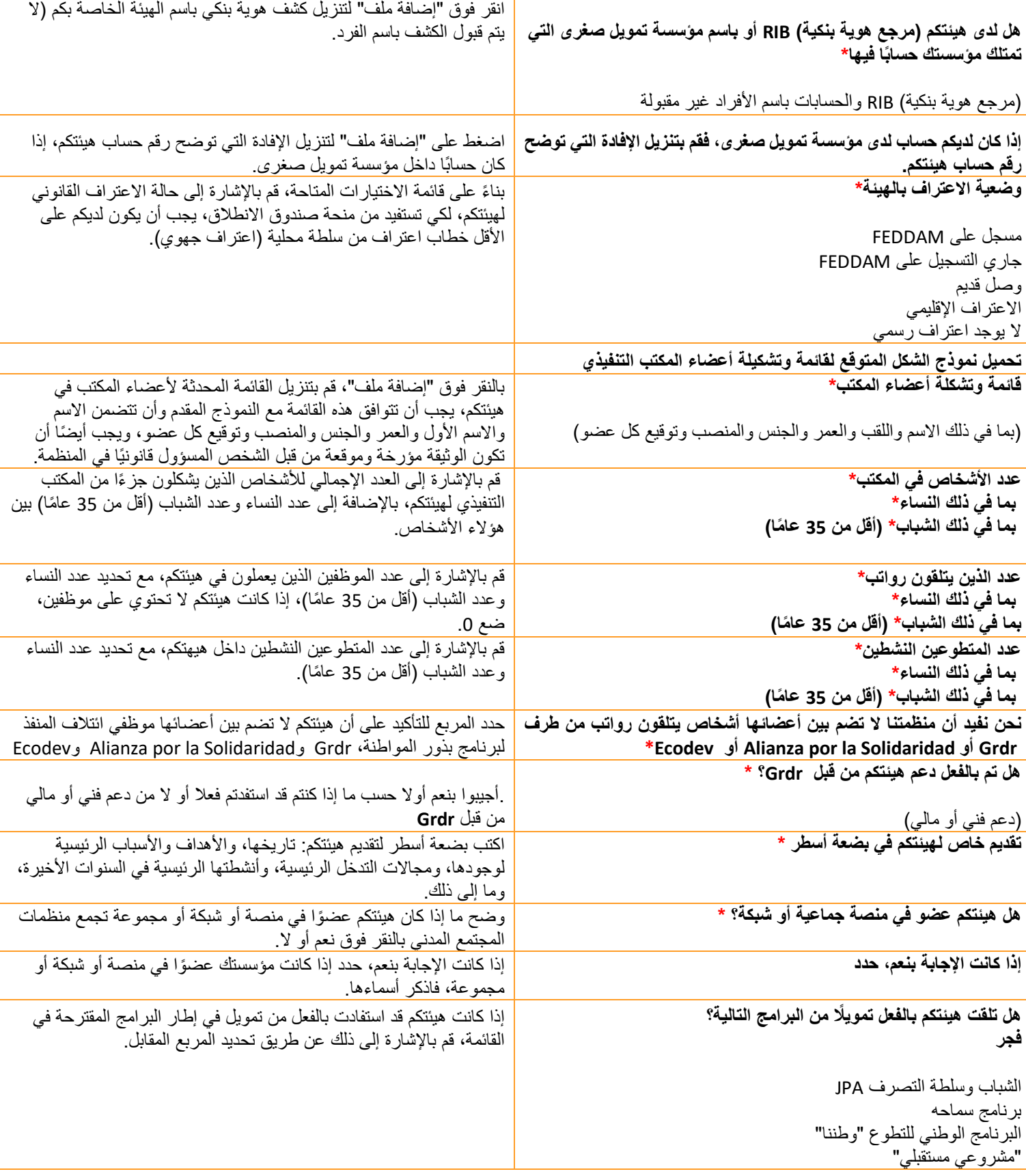

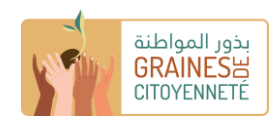

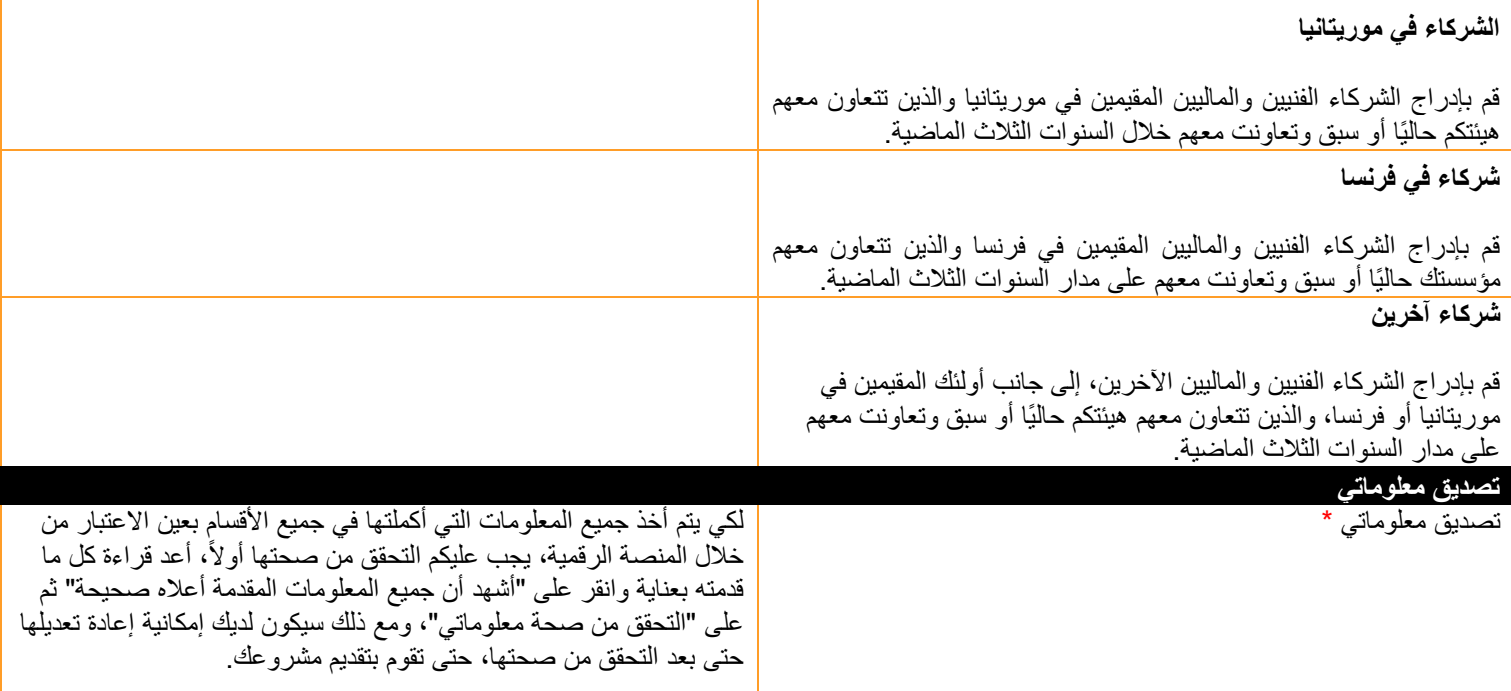

## **دليل تعبئة "المشروع" لصندوق االنطالق )المرحلة الموحدة(**

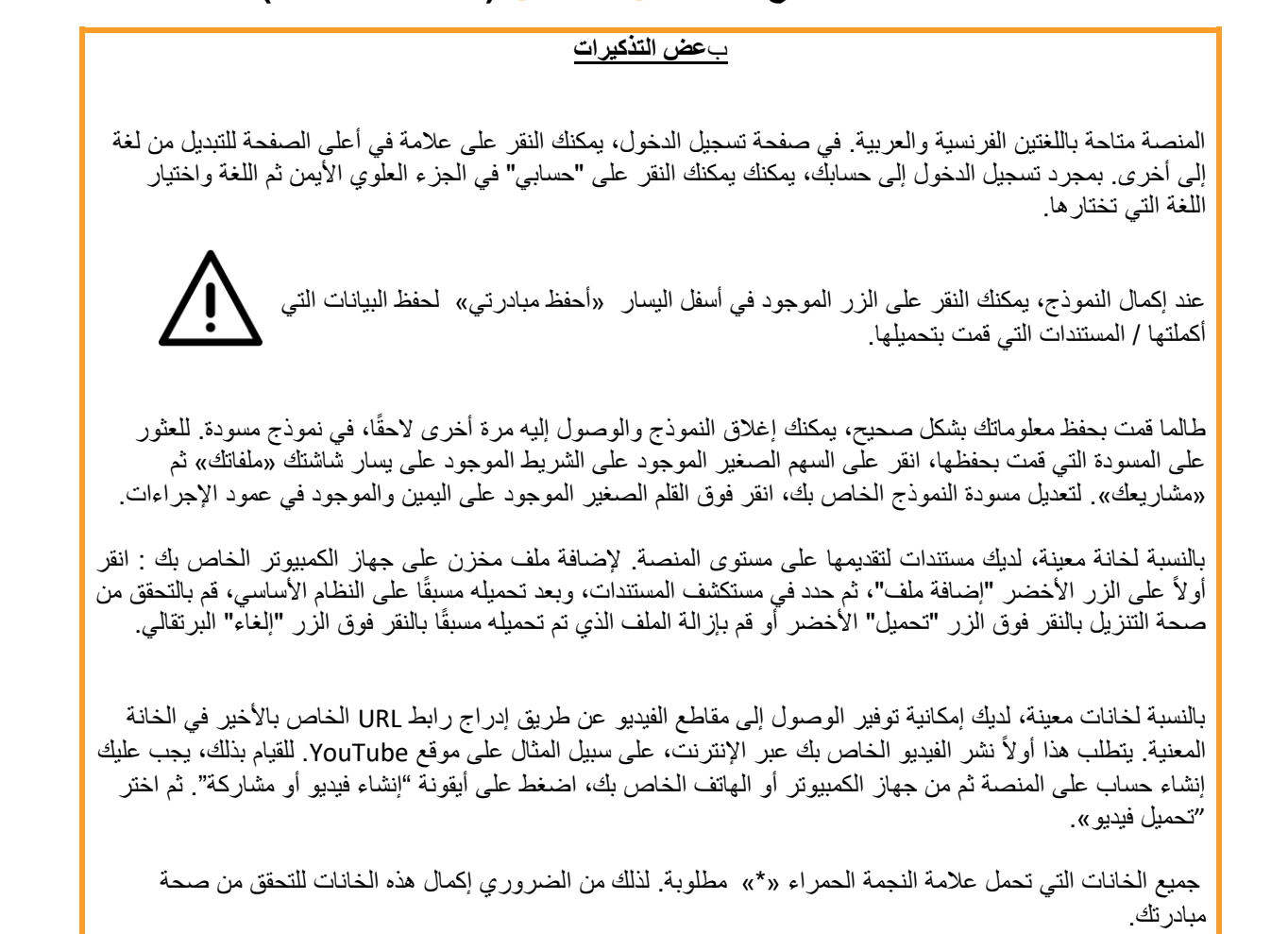

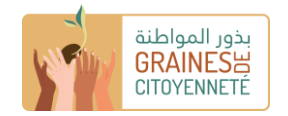

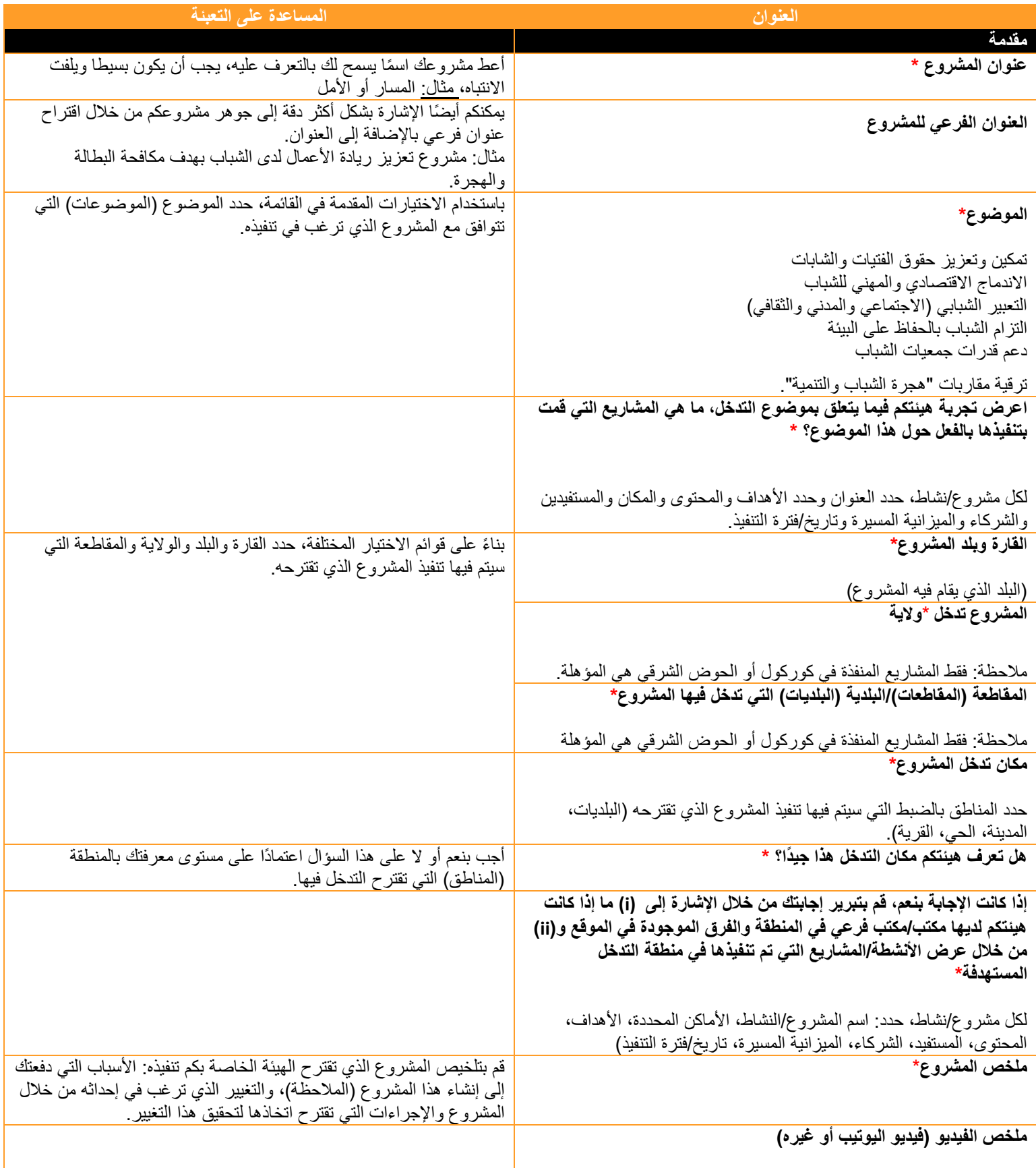

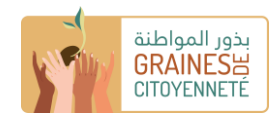

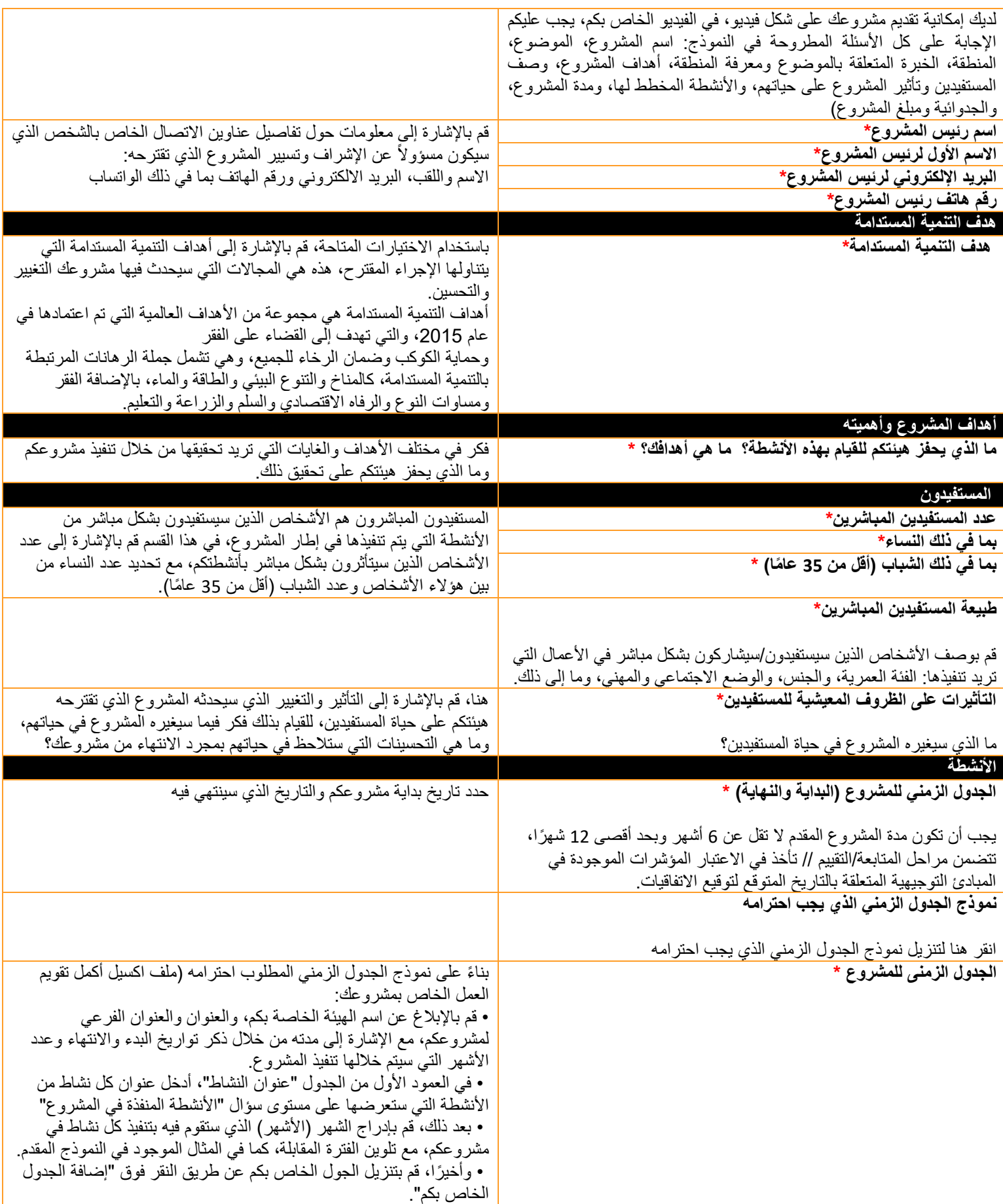

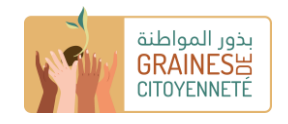

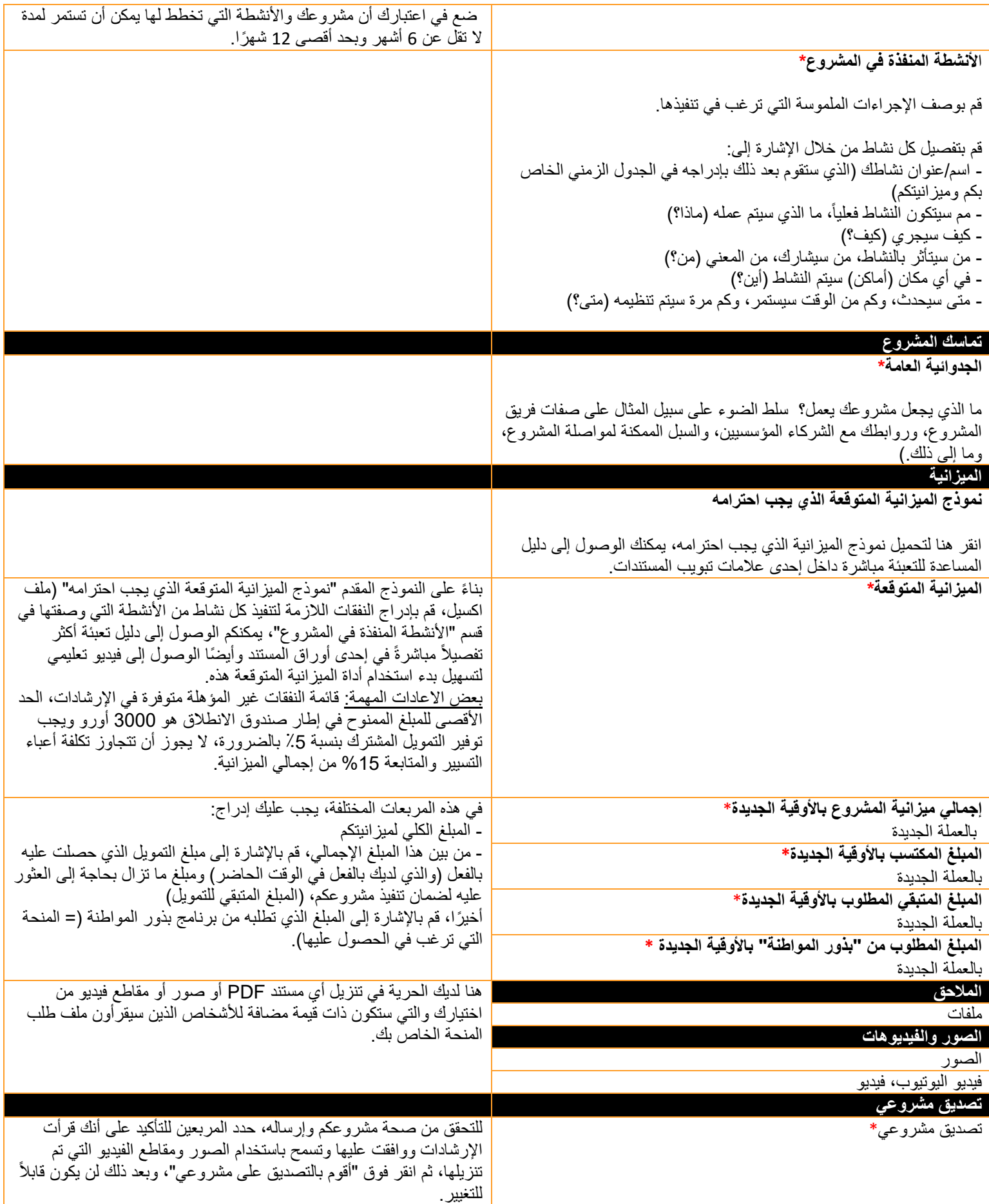

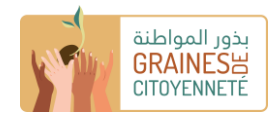

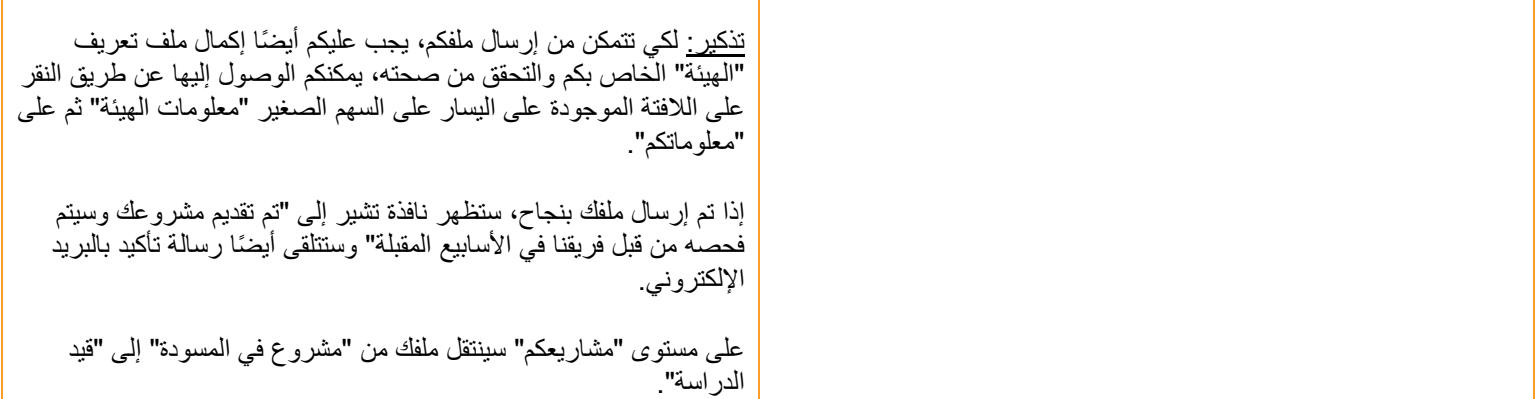